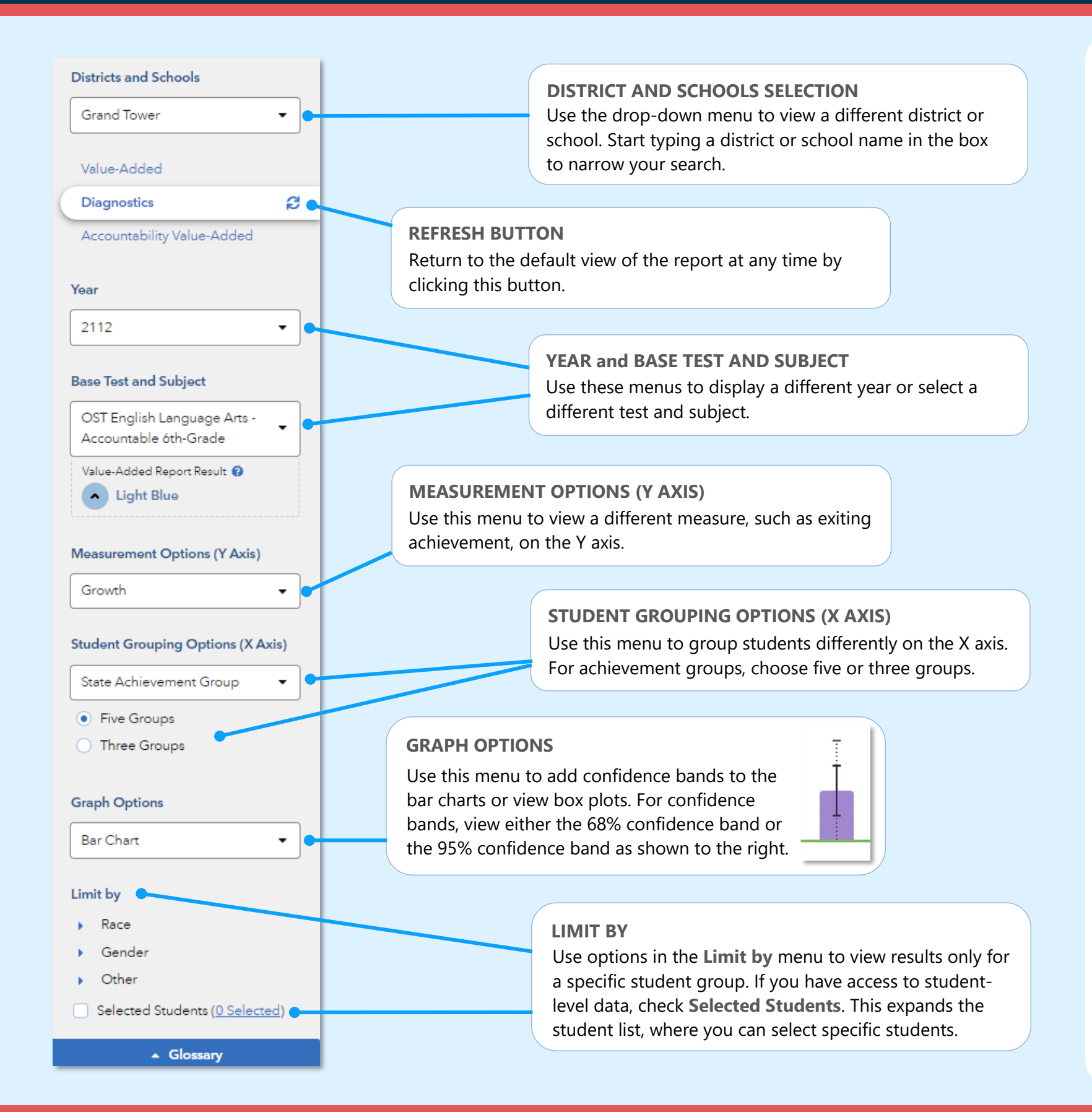

## Features of the District & School Diagnostics Reports

#### **EASY COMPARISONS**

Use the Add a Comparison menu over the graph to compare years, tests and subjects, or districts and schools, viewing up to four results at the same time.

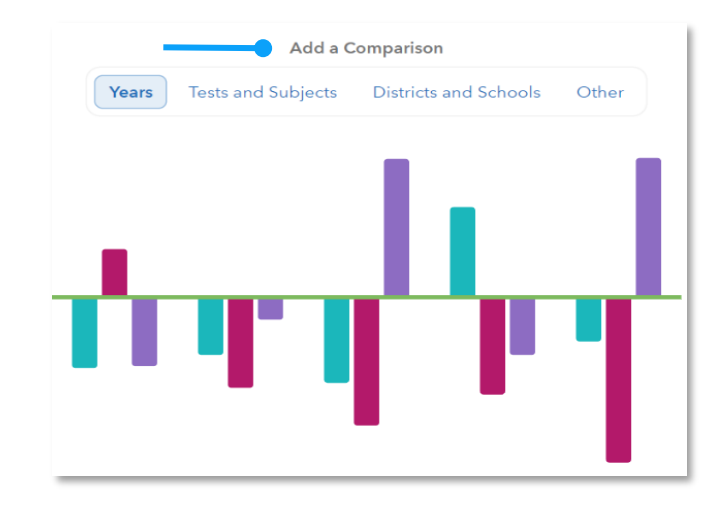

#### **MEASUREMENT AND GROUPING OPTIONS**

Want to view the percentage of students reaching proficiency or higher in each student group? No problem. Want to view results sorted into three achievement groups instead of five? Go for it. You're in control of the data you want to see using the filter panel's interactive selections.

#### **EXPANDABLE STUDENT LIST**

Expand the student list to view information such as growth, entering achievement, and actual performance level. You can also sort and select specific students to be included in your own custom graph.

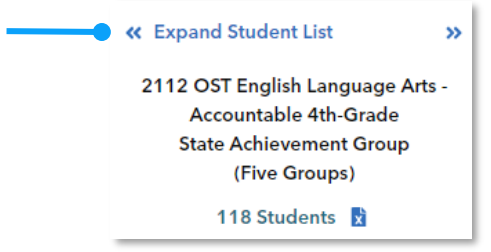

092023077-3574. Copyright © 2023 SAS Institute Inc. Cary, NC, USA. All rights reserved.

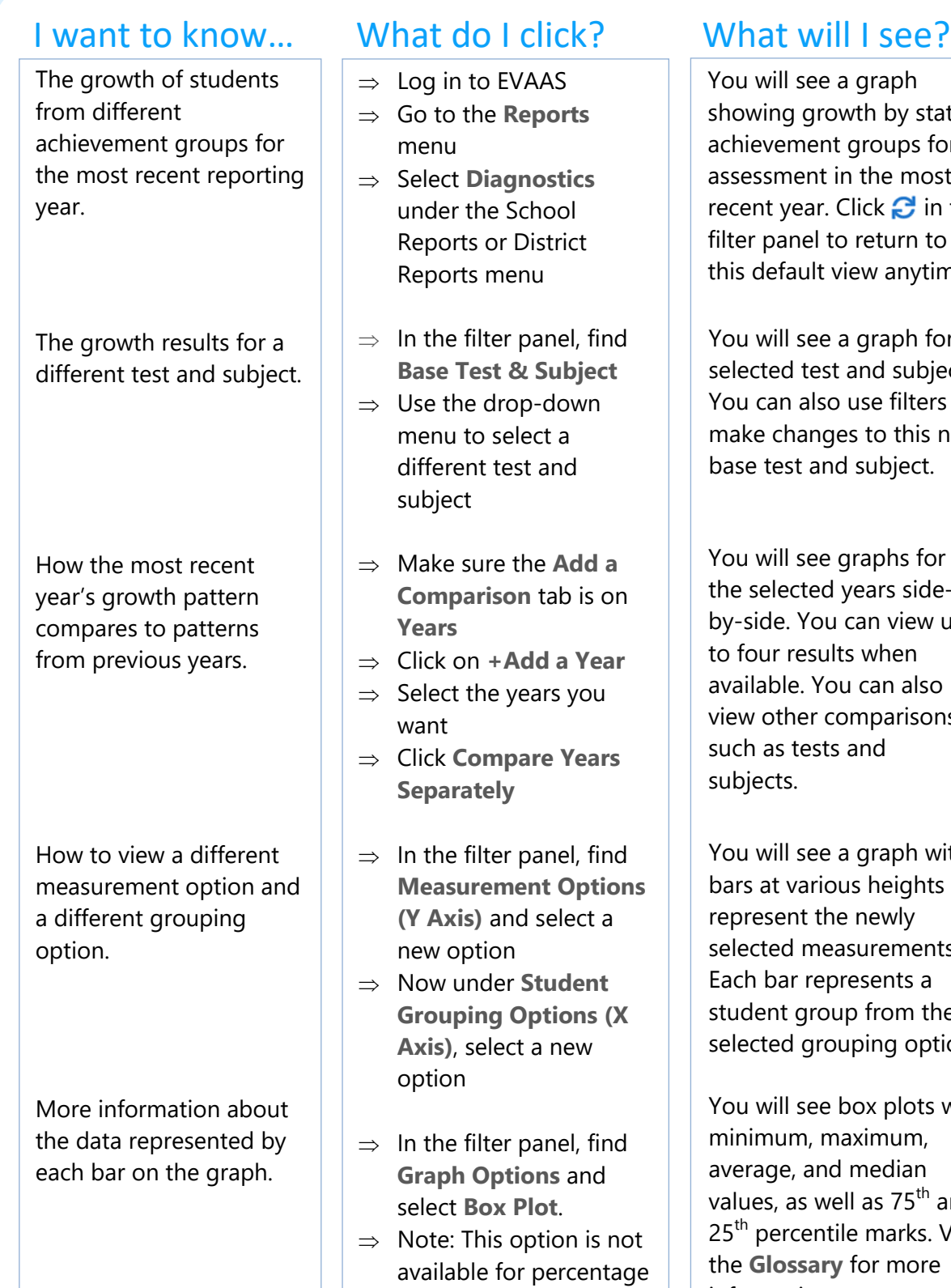

-based measurements.

ate: for an assessment in the most n the filter panel to return to ime.

for the ject. rs to new base test and subject.

You will see graphs for the selected years sideby-side. You can view up available. You can also ns,

 $w$ ith ts that ነts. Each bar represents a student group from the tion.

with and Visit the **Glossary** for more information.

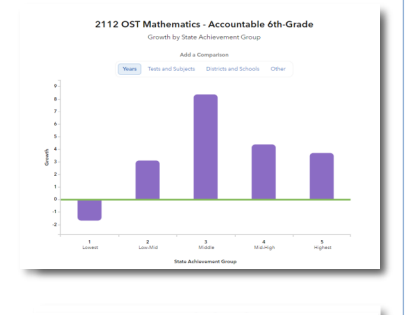

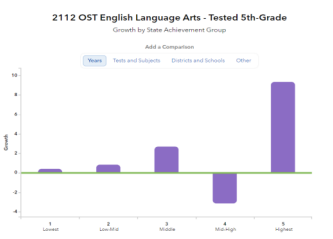

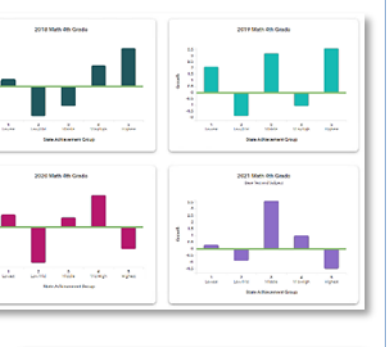

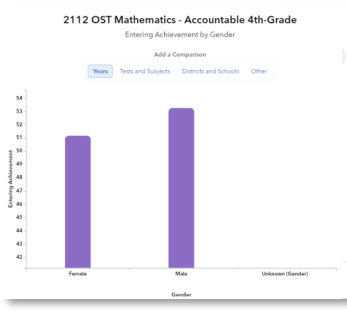

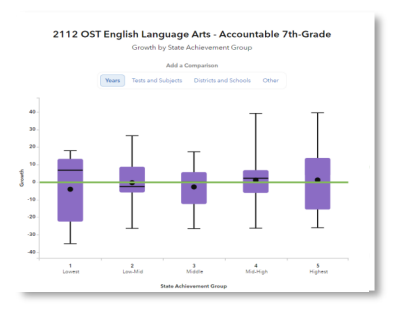

# Measurement Options

## **Growth**

Estimate of the growth that students in a group made, on average, in a grade and subject or course.

#### **Entering Achievement**

Entering achievement is either the average of the students' NCEs from the most recent prior year available or the average of the students' expected scale scores.

#### **Exiting Achievement**

Exiting achievement is either the average of the students' current year NCEs or the average of the students' actual scale scores.

#### **Percentage Options**

- Percentage of Students Meeting or Exceeding Expected Score
- Percentage of Students at Least Proficient
- Percentage of Students at Least Accomplished

# Student Grouping Options

## **State Achievement Group**

Sorts students into groups based on where their achievement in the selected subject falls in the state distribution.

## **District Achievement Group**

Sorts students into groups based on where their achievement in the selected subject falls in the district distribution.

## **School Achievement Group**

Sorts students into groups based on where their achievement in the selected subject falls in the school distribution.

## **Expected Performance Level**

Groups students according to their expected performance level for the selected subject based on their prior performance.

## **Demographic Options**

Student results are sorted into groups by race, gender, or other characteristics as available.

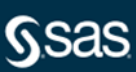